## **Skema Registrasi Pascasarjana**

1. Melakukan login di admission Unisba dengan menggunakan akun peserta

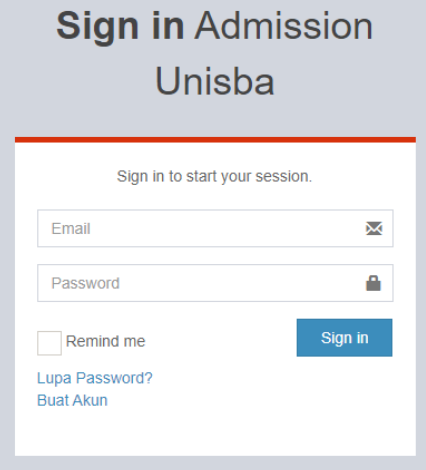

- 2. Masuk ke jenis PMB serta gelombang yang terdaftar
- 3. Maka muncul informasi kelulusan

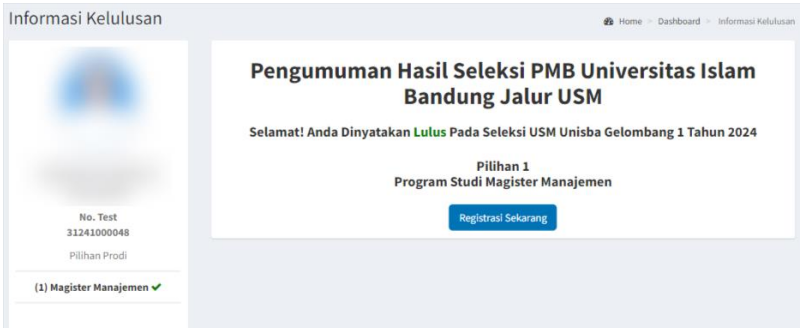

4. Klik registrasi sekarang, maka akan menampilkan halaman registrasi

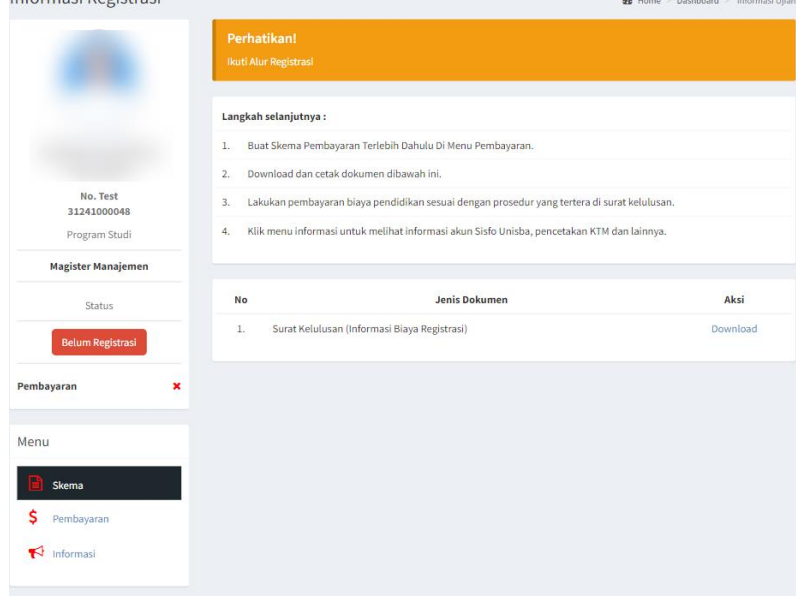

- 5. Ikuti Langkah-langkah pada skema registrasi
	- a. Buat skema pembayaran pada menu pembayaran

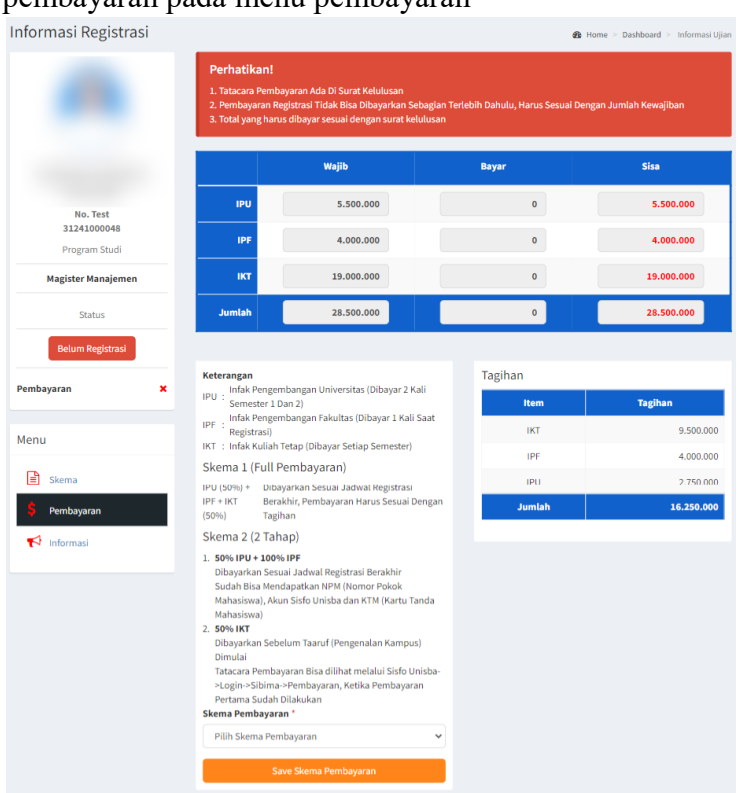

- b. Download dan cetak dokumen pada kolom dokumen
- c. Lakukan pembayaran biaya Pendidikan sesuai prosedur yang tertera pada surat kelulusan, jika sudah melakukan pembayaran maka status pembayaran akan ceklis hijau
- d. maka registrasi berhasil (cek keterangan status)

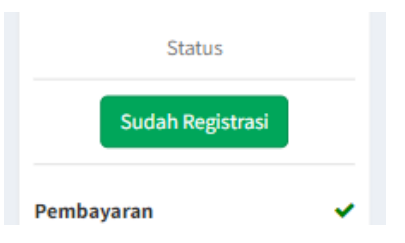

6. Informasi jika sudah melakukan registrasi, pada menu informasi

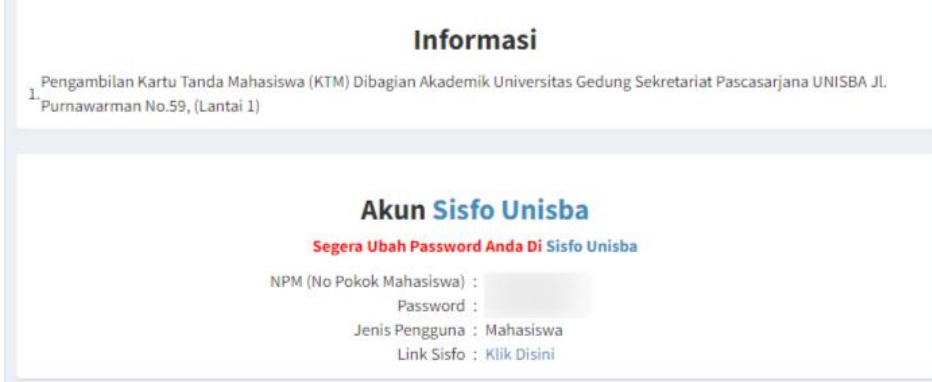